Lecture 16

# 408/508 *Computational Techniques for Linguists*

## Today's Topic

- BMI Gauge animated display example
	- *using <form> elements*
	- *using <table>*
	- *using Javascript to compute BMI value*
	- *using the gaugeSVG.js widget to display the BMI value*
- Homework 7:
	- use the Gauge!

### BMI: <form>… </form>

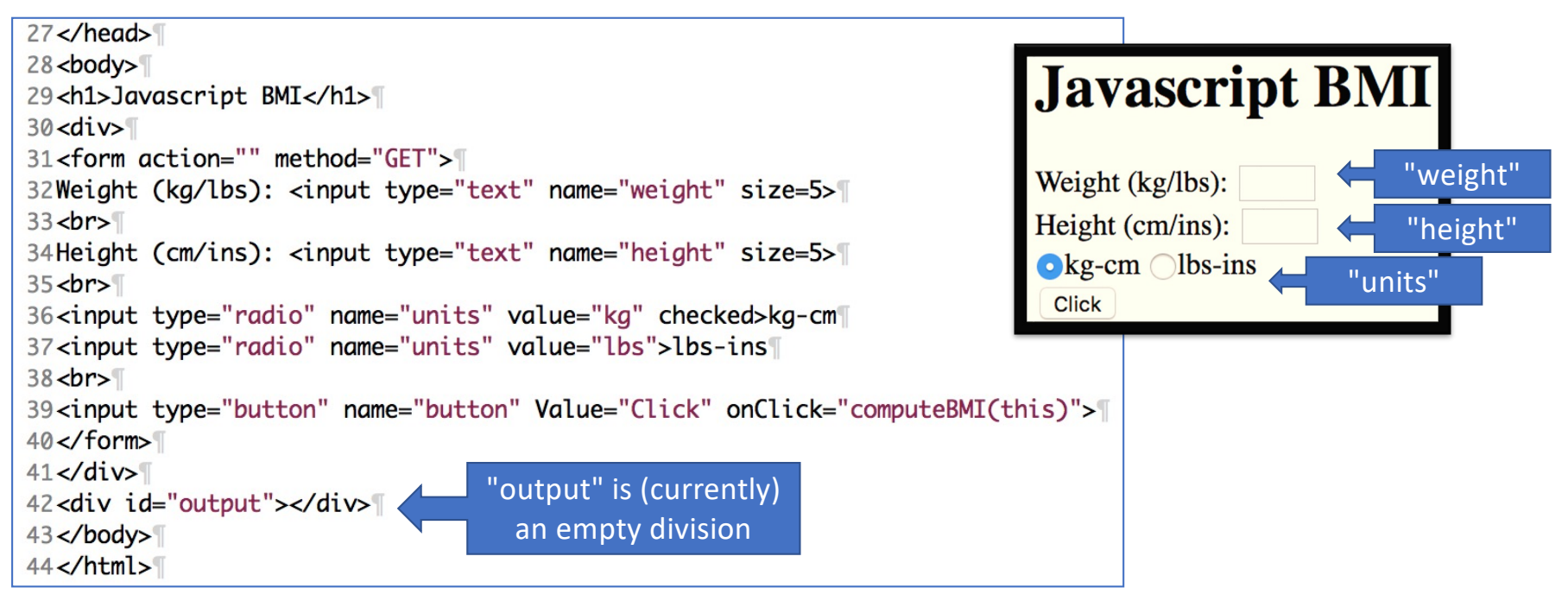

**File:** bmi-js.html

## BMI: Javascript function computeBMI()

**File:** bmi-js.html

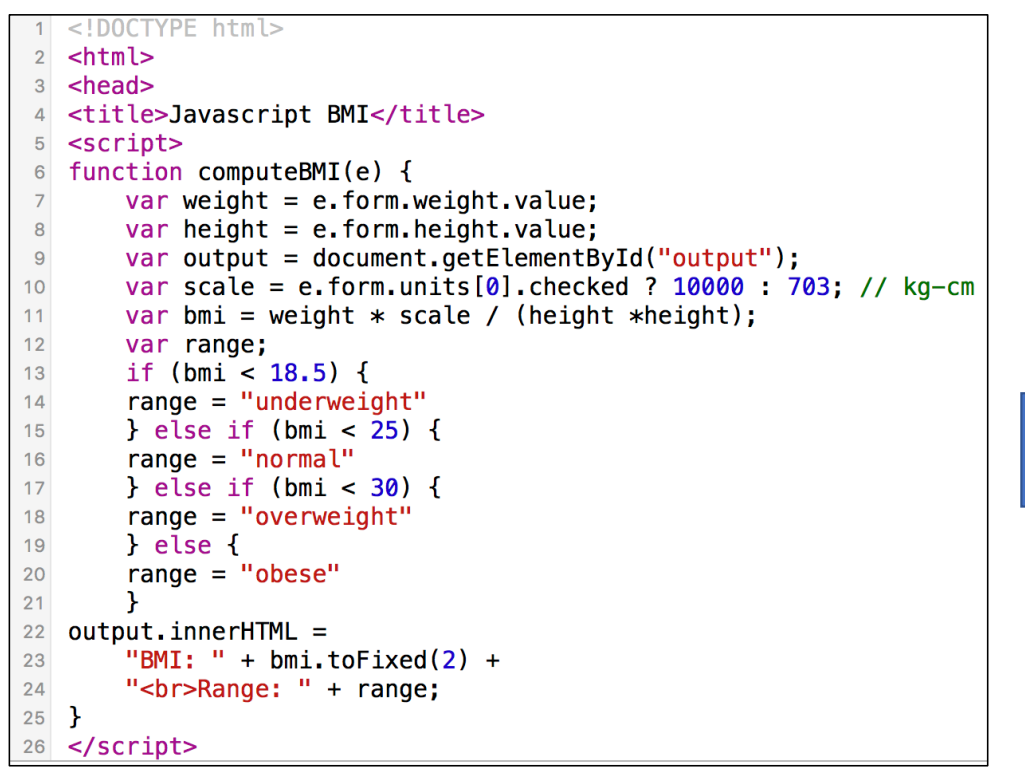

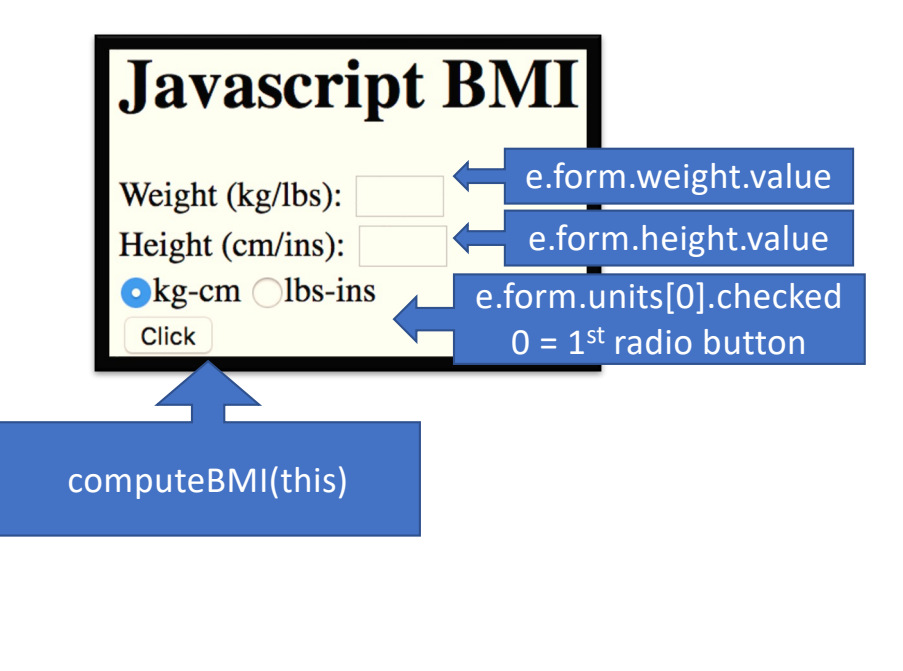

## BMI: gaugeSVG.js

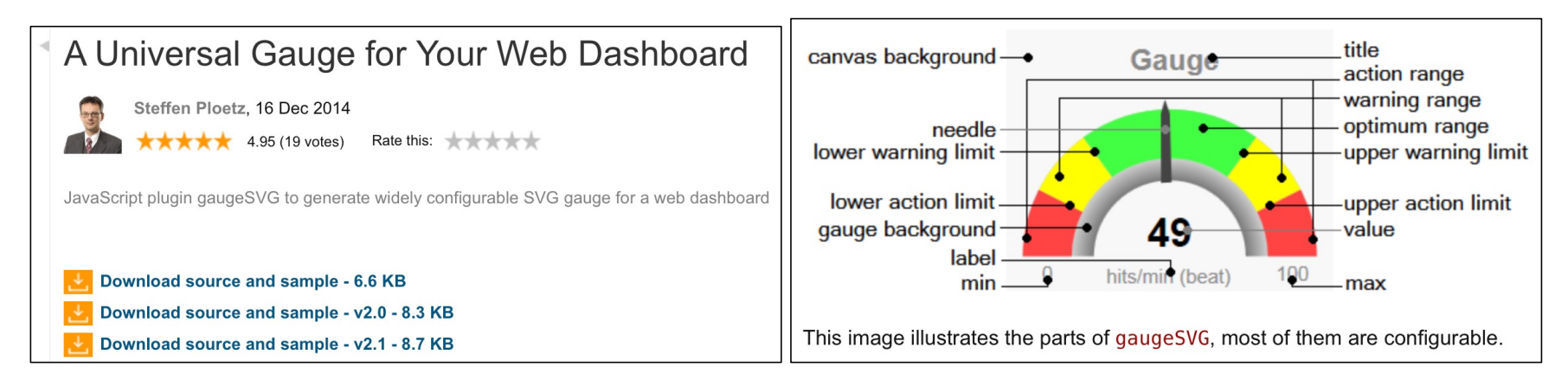

[http://www.codeproject.com/Articles/604502/A-universal-gauge-for-your-web-dashboa](http://www.codeproject.com/Articles/604502/A-universal-gauge-for-your-web-dashboard)rd

bmi-gauge.html Download gaugeSVG. js from the course webpage (*I've modified the original code a bit*)

## BMI: gaugeSVG.js

• **Note**: I*'ve modified his code slightly to allow for different colors for lower and upper warning ranges*

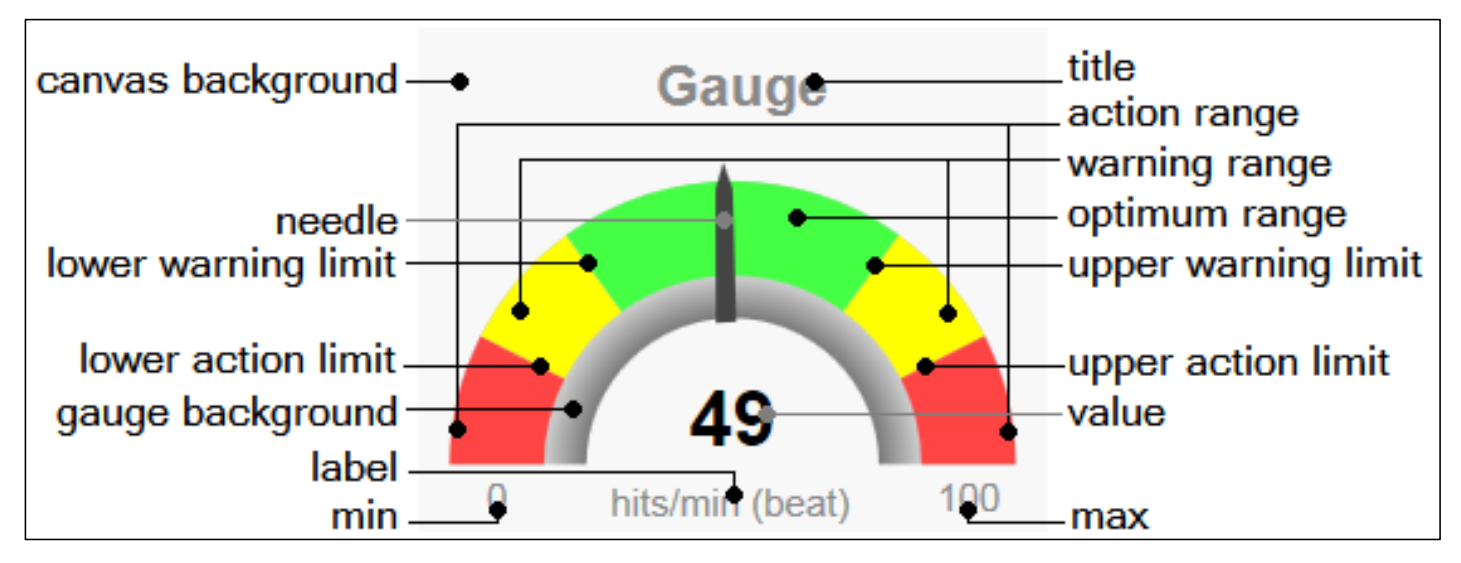

# BMI: gaugeSVG. js

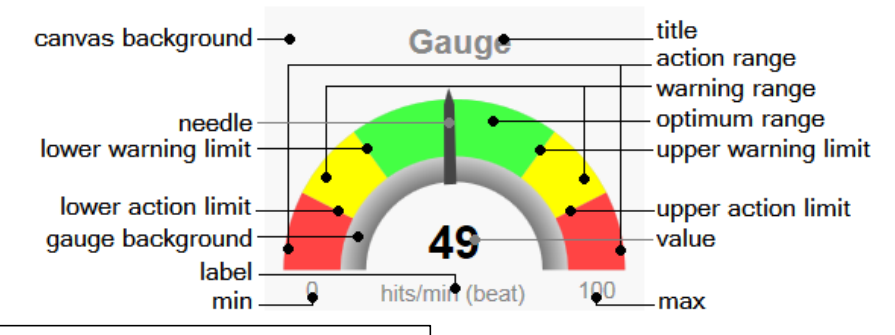

- title: [string] The title text that is displayed above the gauge. It can be an emty string to be suppressed. Default is an emty string.
- titleColor: [#rrggbb] The title color. Default is "#888888".
- value: [float] The value to display. Default is (max min) / 2.0. Values below min are shown as min. Values above max are shown as max.
- valueColor: [#rrggbb] The value text color. Default is "#000000". The accurate value is shown in the center of the gauge as text.
- label: [string] The label displayed below the value text. It can be an emty string to be suppressed. Default is emty string. Typically used to display the value's measuring unit.
- labelColor: [#rrggbb] The label text color. Default is "#888888".
- min: [float] The minimum of the gauge display range. Will be displayed as text at the gauge start point, if is showMinMax true.
- max: [float] The maximum of the gauge display range. Will be displayed as text at the gauge start point, if is showMinMax true.
- showMinMax: [bool] Hide or display the min and max gauge display range values as text. Default is true.
- minmaxColor: [#rrggbb] The min and max value's text color. Default is "#888888".
- canvasBackColor: [#rrggbb] The background color of the gauge canvas. Default is "#f8f8f8".
- gaugeWidthScale: [float] The width of the gauge arc. Default is 1.0. Meaningful values range fron 0.15 to 1.5. Lower values show a smaller arc, higher values show a thicker arc.
- gaugeBorderColor: [float] The gauge arc border color. Default is "#cccccc".
- · gaugeBorderWidth: [#rrggbb] The gauge arc border width. Default is 0.

# BMI: gaugeSVG. js

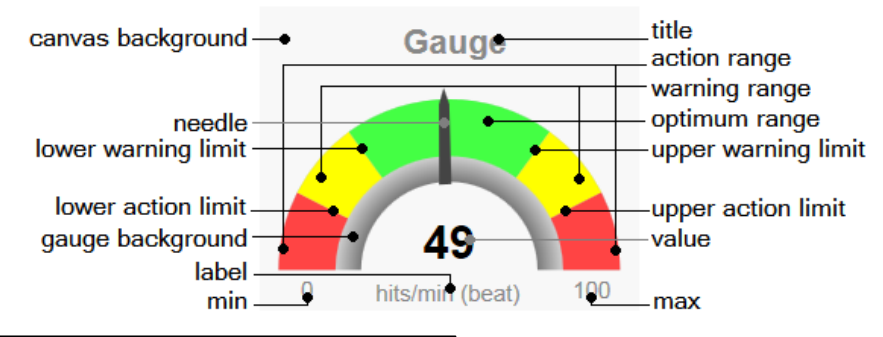

- gaugeBackColor: [#rrggbb] The gauge arc background color. Default is "#cccccc".
- showGaugeShadow: [bool] Hide or display a gauge arc shadow. Dafault is true. The gauge shadow is made of a SVG radial gradient. The gradient start color is the gaugeShadowColor. The gradient stop color is the gaugeBackColor.
- $\bullet$ gaugeShadowColor: [#rrggbb] The gauge arc shadow color. Dafault is "#000000".
- gaugeShadowScale: [float] The width of the gauge arc's shadow. Default is 1.0. Meaningful values range fron 0.8 to 1.5. Lower values show a smaller shadow, higher values show a thicker shadow.
- . lowerActionLimit: [float] The lower action limit or a negative value, if not desired. Default is (max min)  $*$  0.15 + min.
- lowerWarningLimit: [float] The lower warning limit or a negative value, if not desired. Default is (max min)  $*$  0.30 + min.
- upperWarningLimit: [float] The upper warning limit or a negative value, if not desired. Default is (max min)  $*$  0.70 + min.
- upperActionLimit: [float] The upper action limit or a negative value, if not desired. Default is (max min)  $*$  0.85 + min.
- needleColor: [#rrggbb] The gauge needle color. Default is "#444444".
- optimumRangeColor: [#rrggbb] The optimum range color. Default is "#44ff44".
- warningRangeColor: [#rrggbb] The warning range color. Default is "#ffff00".
- actionRangeColor: [#rrggbb] The action range color. Default is "#ff4444".

### BMI: <table>... </table>

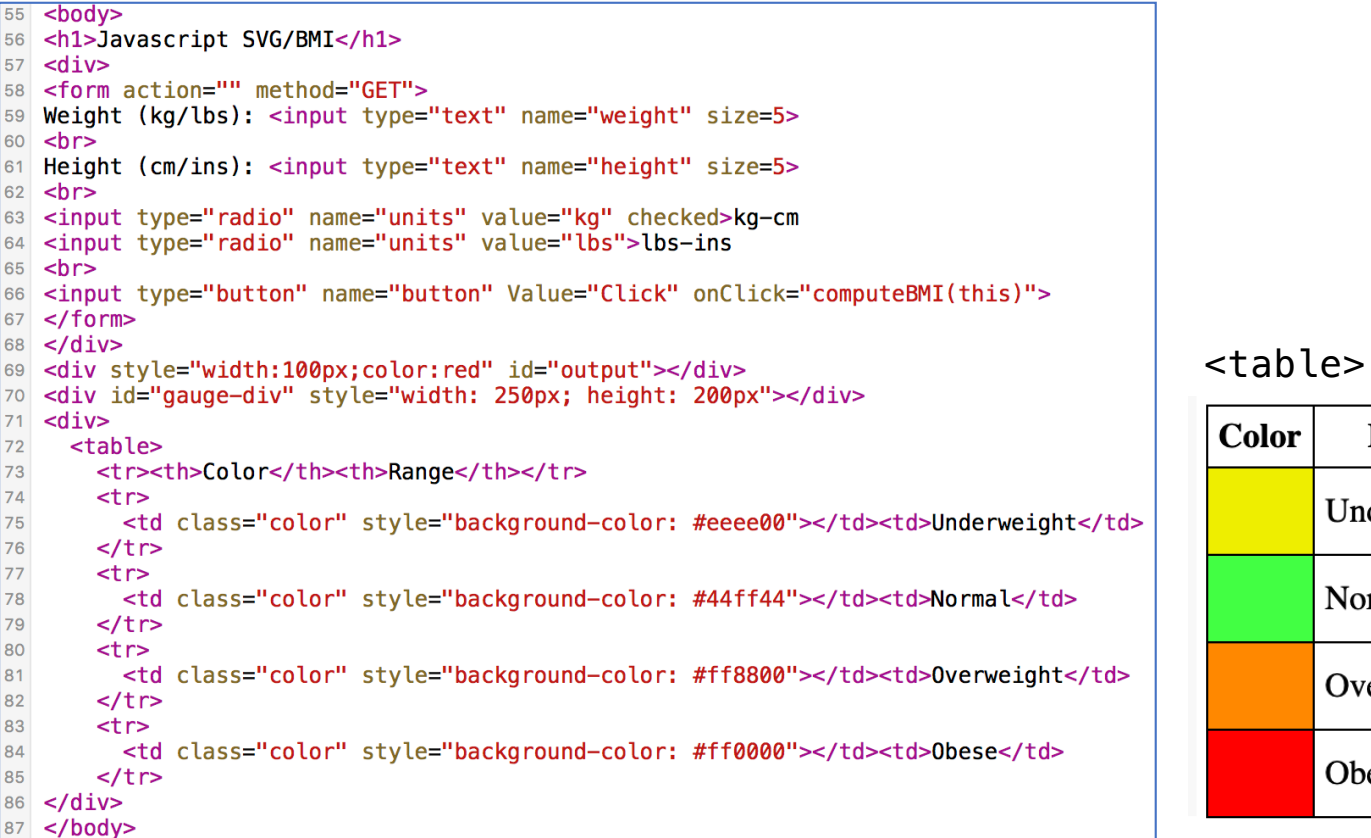

**Color** 

Range

Underweight

Overweight

Normal

Obese

### BMI: new GaugeSVG()

```
1 <! DOCTYPE html>
2 \lthtml>
3 <head>
4 <title>Javascript/SVG BMI</title>
5 <style>
6 div { display: inline-block }
7 table { border: 1px solid black; border-collapse: collapse }
8 td, th { border: 1px solid black; padding: 5px }
9 .color { width: 30px; height: 30px }
10 </style>
11 <script src="gaugeSVG.js"></script>
12 <script>
13 var gauge;
14 window.onload = function(){
       gauge = new GaugeSVG(\{id: "gauge-div", value: 10,15
                 min: 10, max: 40,16
                 label: "BMI",
17
                 lowerWarningLimit: 18.5, upperWarningLimit: 25,
18
                 warningLowerRangeColor: "#eeee00",
19
                 warningUpperRangeColor: "#ff8800",
20
                 actionRangeColor: "#ff0000",
21upperActionLimit: 30, lowerActionLimit: -1);
22
       gauge.gaugeVAL.childNodes[0].textContent = ""; // don't display initially
23
24 };
```
### BMI: new GaugeSVG()

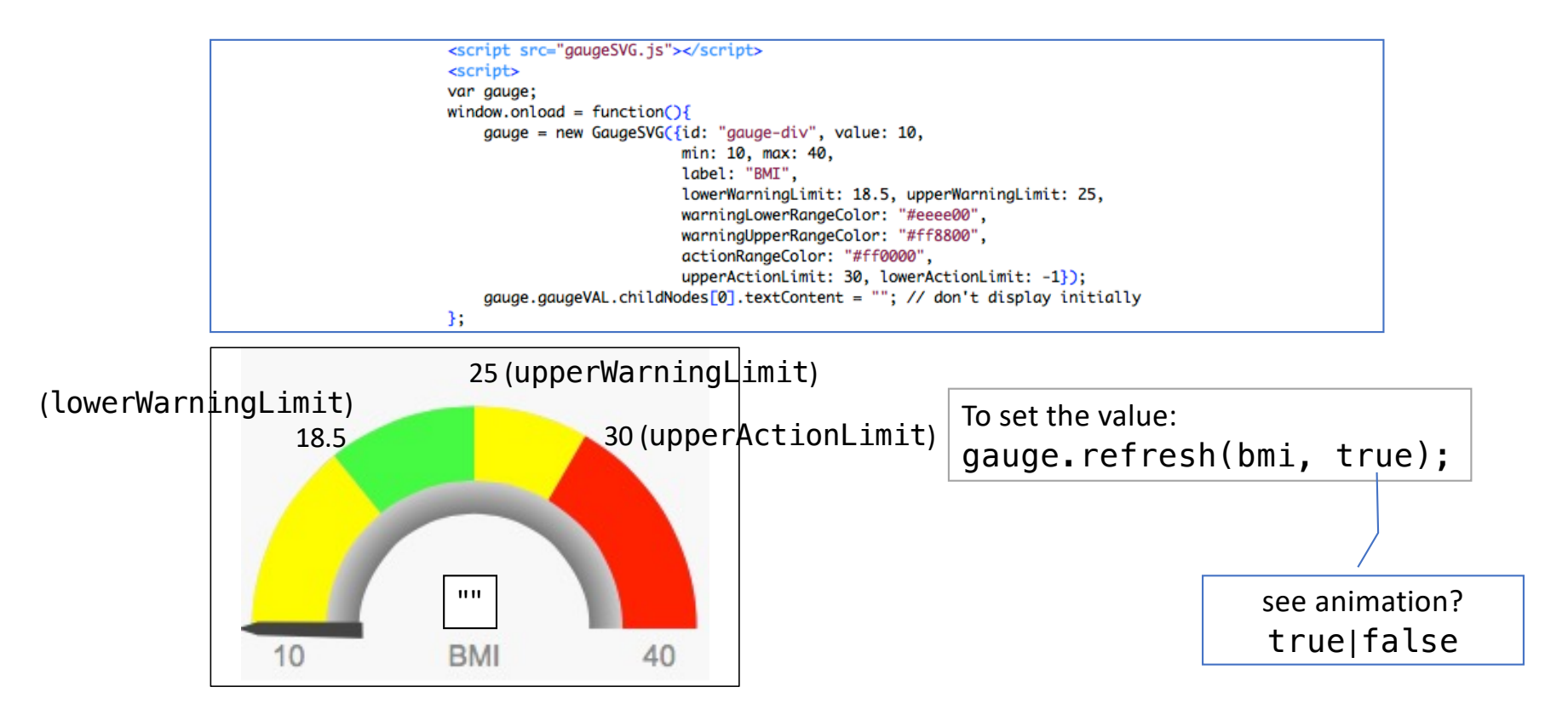

## bmi-gauge.html

```
function validNumber(x) {
25
       return / [0-9\.]+$/.test(x);
26
         return ((x \mid 0) > 0 & x \approx 1 == 0): // convert to 32-bit integer and no fractional part
27 //
28}
29 function computeBMI(e) {
       var weight = e. form. weight. value:
30
       var height = e. form. height. value;
31var o = document.getElementById("output");32
       o. innerHTML = "33
34
       if (validNumber(weight) && validNumber(height)) {
35
       var scale = e.form.units[0].checked ? 10000 : 703; // kg-cm
36
       var bmi = weight * scale / (height *height);
37
38
       var range;
       if (bmi < 18.5) {
39
           range = "underweight"40
       } else if (bmi < 25) \{41
           range = "normal"42
       } else if (bmi < 30) {
43
            range = "overweight"44
       } else \{45
           range = "obese"
46
       \mathcal{F}47
       gauge.refresh(bmi.toFixed(2), true)
48
       P else {
49
       o. innerHTML = "Error: height and weight must be positive numbers"
50
       \mathcal{F}5152}
```
## window.onload()

· https://developer.mozilla.org/en-US/docs/Web/API/Window/load event

### **Window: load event**

The load event is fired when the whole page has loaded, including all dependent resources such as stylesheets, scripts, iframes, and images. This is in contrast to DOMContentLoaded, which is fired as soon as the page DOM has been loaded, without waiting for resources to finish loading.

This event is not cancelable and does not bubble.

### JustGage

• gaugeSVG author cites JustGage as inspiration. [https://toorshia.github.io/justgag](https://toorshia.github.io/justgage/)e/

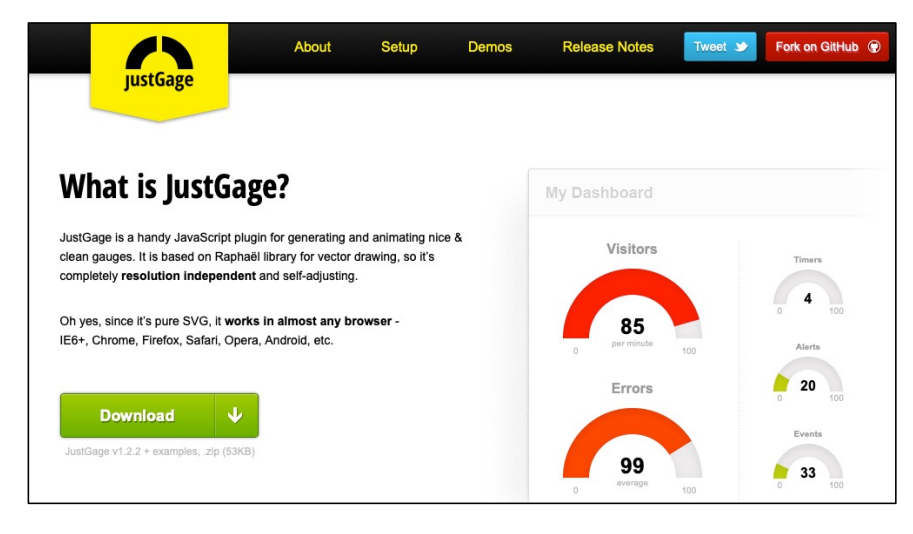

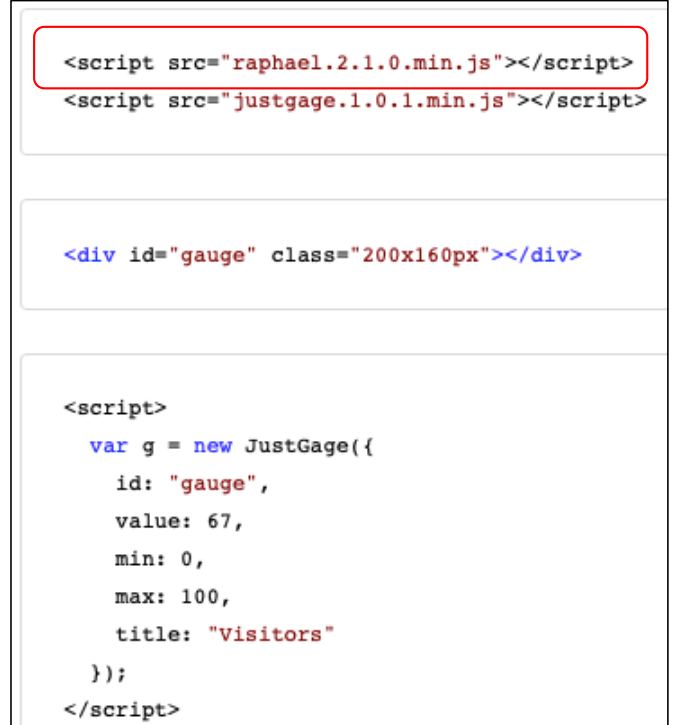

## Raphaël Javascript graphics library

#### https://dmitrybaranovskiy.github.io/raphael/

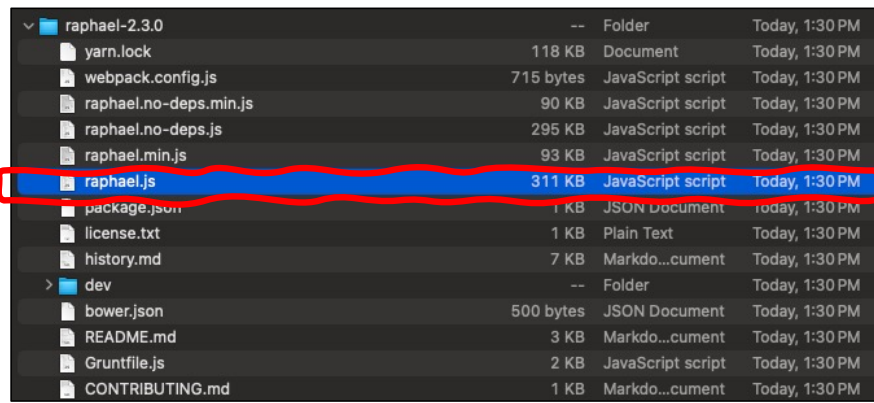

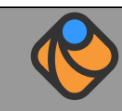

#### Raphaël-JavaScript Library

Download Latest

**Documentation** 

**C** Discussion Group

#raphael.js at irc.freenode.net

**W** IRC Channel

Twitter

**S** Donate

Free Icons

E

 $\bigstar$ 

#### **2** What is it?

Raphaël is a small JavaScript library that should simplify your work with vector graphics on the web. If you want to create your own specific chart or image crop and rotate widget, for example, you can achieve it simply and easily with this library.

Raphaël ['ræfeɪəl] uses the SVG W3C Recommendation and VML as a base for creating graphics. This means every graphical object you create is also a DOM object, so you can attach JavaScript event handlers or modify them later. Raphaël's goal is to provide an adapter that will make drawing vector art compatible cross-browser and easy.

Raphaël currently supports Firefox 3.0+, Safari 3.0+, Chrome 5.0+, Opera 9.5+ and Internet Explorer 6.0+.

#### $\blacktriangleright$  How to use it?

Download and include raphael.js into your HTML page, then use it as simple as:

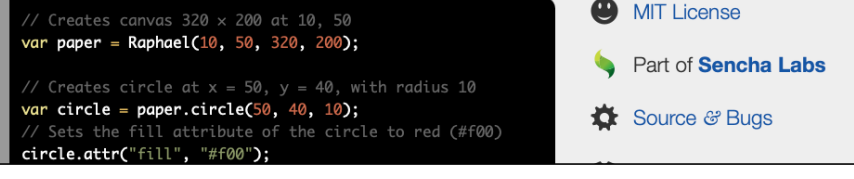

### **JustGage**

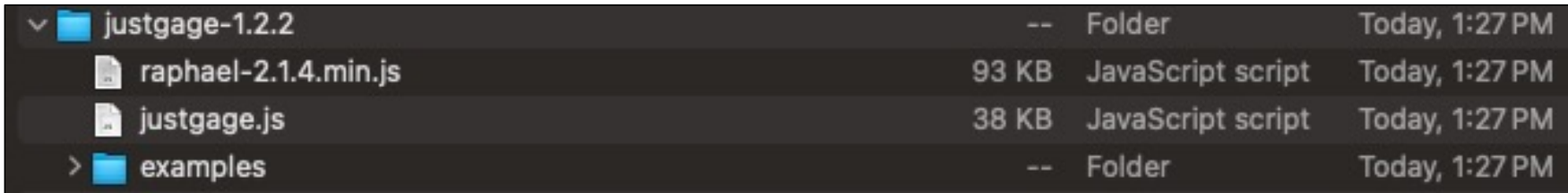

- copy raphael-2.1.4.min.js and justgage.js into the current directory where you have your .html file
- inside directory examples, there is a simple file counter. html
	- I've modified it slightly to refer to the .js files for the same directory
	- and simplified the code

## counter.html

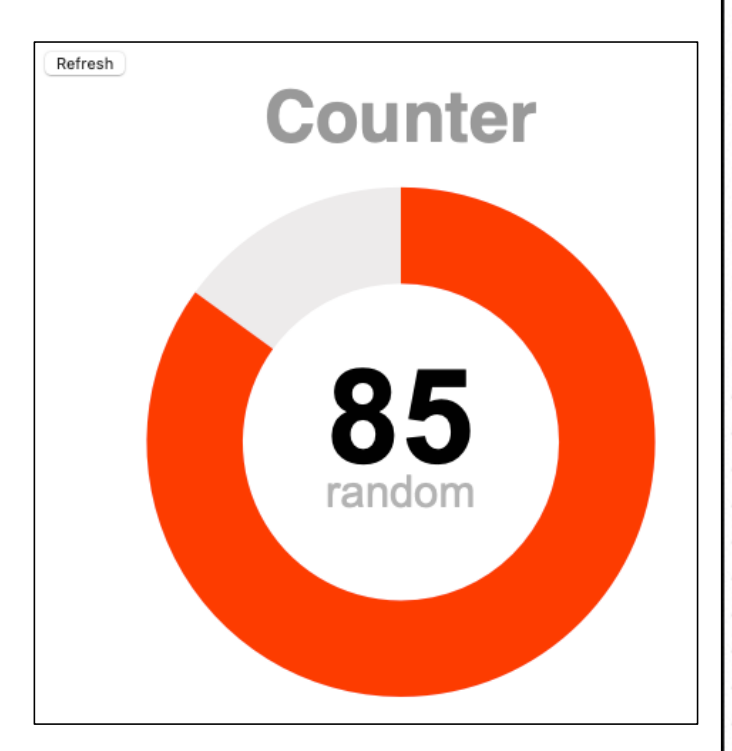

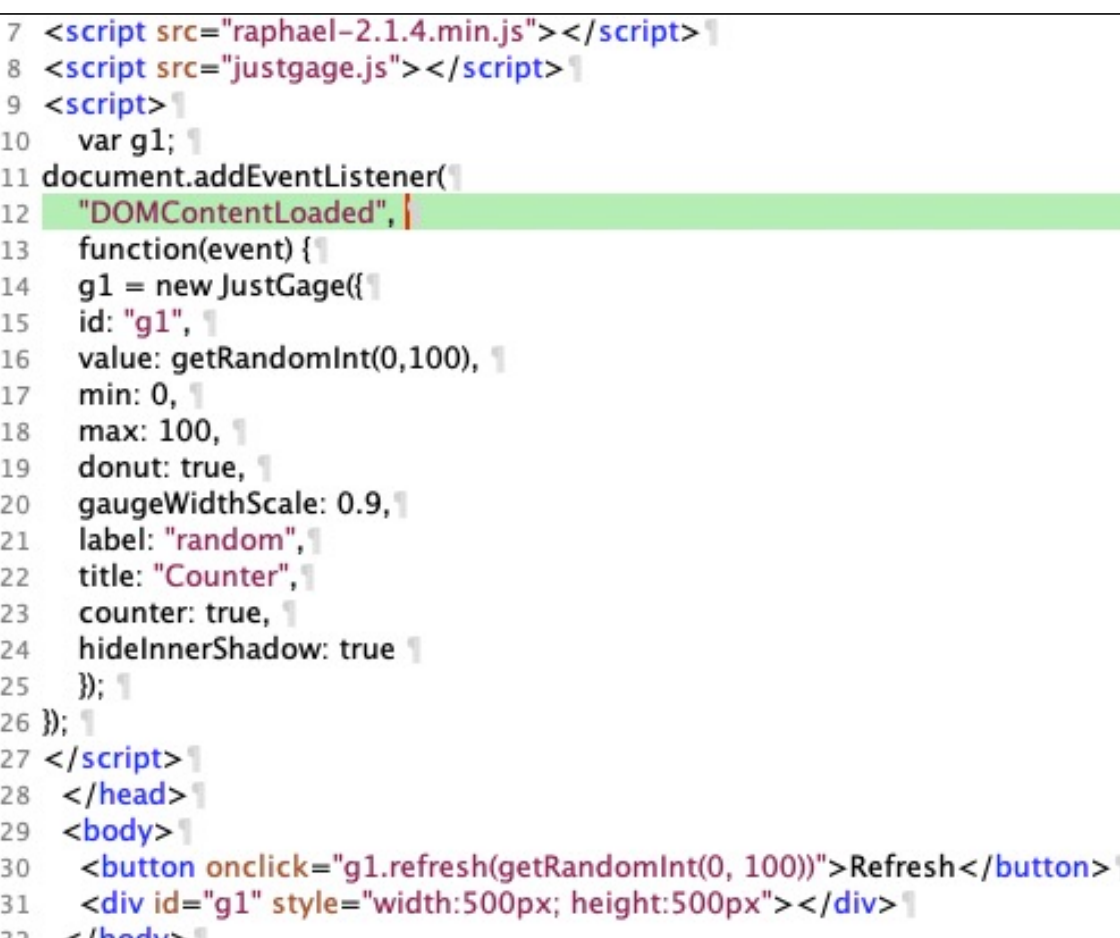

 $32$  </body>

### JustGage

### · justgage.js

1116/\*\* Random integer \*/ 1117 function getRandomInt(min, max) { 1118 return Math.floor(Math.random() \* (max - min + 1)) + min; 1119}

### Homework 7

• Example:

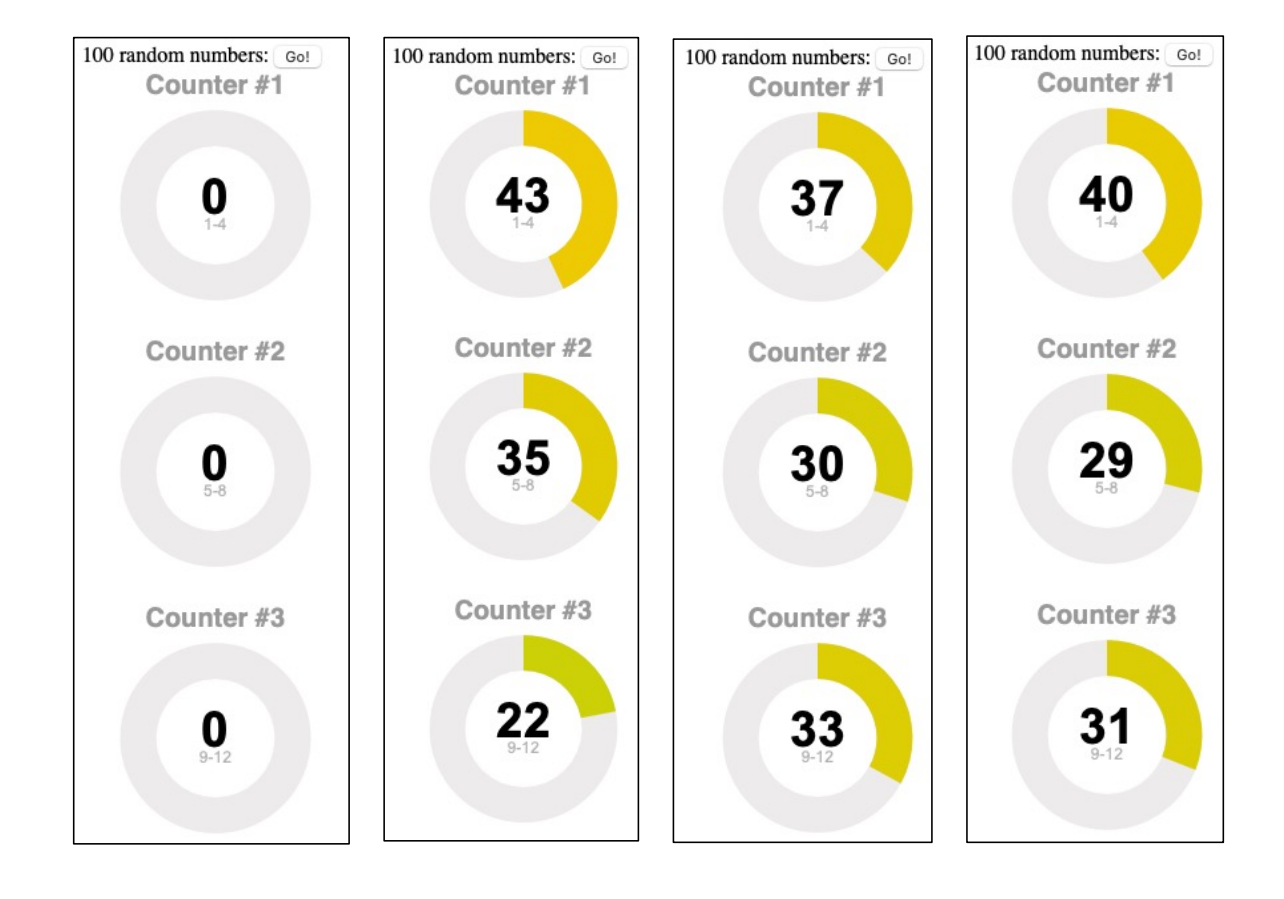

## Homework 7

- Use either the gaugeSVG.js or the JustGage widget
- Write a html page that generates 100 random whole numbers between 1,2,…,12 when a button is clicked
	- **Hint**: recall tic-tac-toe code Math.floor(Math.random()\**n*)+1
- Displays 3 gauges that counts the total number for ranges 1-4, 5-8, 9- 12
	- Hint: use three totals, one for each range, each a variable initialized to 0.
	- refresh the appropriate gauge when its total is incremented

### DOMContentLoaded

#### • https://developer.mozilla.org/en-US/docs/Web/API/Document/DOMContentLoaded event

### **Document: DOMContentLoaded** event

The DOMContentLoaded event fires when the HTML document has been completely parsed, and all deferred scripts (secript defer src="..."> and sscript type="module">) have downloaded and executed. It doesn't wait for other things like images, subframes, and async scripts to finish loading.

DOMContentLoaded does not wait for stylesheets to load, however deferred scripts do wait for stylesheets, and the DOMContentLoaded event is queued after deferred scripts. Also, scripts which aren't deferred or async (e.g. <script>) will wait for already-parsed stylesheets to load.

A different event, load, should be used only to detect a fully-loaded page. It is a common mistake to use load where DOMContentLoaded would be more appropriate.

## Homework 7

- Email to me
- Subject: 408/508 Homework 7 *YOUR NAME*
- Due date: Sunday midnight
- A PDF file (showing screenshots)
- Attachment: your .html file so I can test it